## SIGNAGE LICENSE FOR ADVERTISEMENT APPLICATION

## STEP BY STEP APPLICATION PROCEDURE

- 1. For applying signage license for advertisement, the applicant can visit site <a href="https://cdma.telangana.gov.in/">https://cdma.telangana.gov.in/</a> or ULB website
- 2. Go to "Services" Tab and click on Mobile Tower application and click on Apply Here (<a href="http://125.18.179.57:8081/advertisement">http://125.18.179.57:8081/advertisement</a>)
- 3. In the application form applicant need to select Hoarding Advertisement or Non-Hoarding Advertisement accordingly.
- 4. Applicant has to provide all the required information in the form page.
- 5. After Submission of application, applicant needs to pay Advertisement Fee through online.
- 6. After completion of the successful Payment, Applicant will receive SMS with Unique Application number. With that application number he can track the application Status and also, applicant will get the acknowledgement.
- 7. Online submitted application form will be scrutinized under various steps viz.., Field Verification and Commissioner Verification.
- 8. Town Planning Officer (TPBO/TPS/TPO/ACP/CP) will do the physical verification and submits his recommendation to the Commissioner for approval / rejection of Advertisement Permission.
- 9. Commissioner will approve/Reject the application.
- 10. After commissioner approval, Final Advertisement Permission number will be generated. And the same number will be sent as SMS to the applicant.

## **Application Workflow**

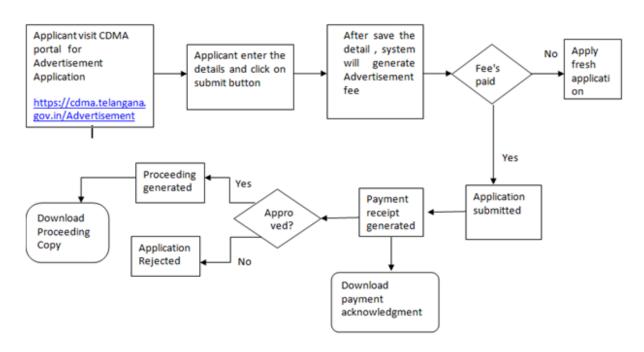